# **Panasonic**

**تعليمات التشغيل**

جهاز عرض LCD كامل شديد الوضوح لالستخدام التجاري

- رقم الطراز **W8LFE-43TH طراز 43 بوصة W8LFE-48TH طراز 48 بوصة W8LFE-55TH طراز 55 بوصة**
- **W8LFE-65TH طراز 65 بوصة**

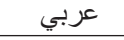

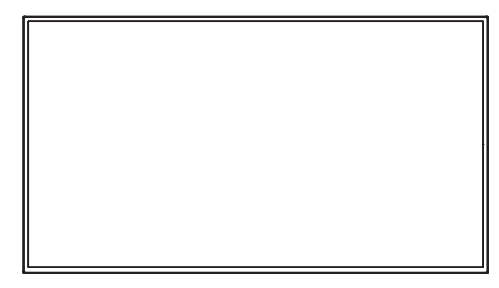

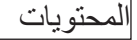

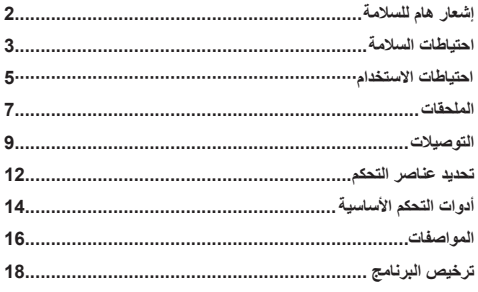

- برجاء قراءة هذه التعليمات بعناية قبل تشغيل الجهاز واالحتفاظ بها للرجوع إليها في المستقبل.
	- تم إعداد الرسوم التوضيحية ولقطات الشاشات في تعليمات التشغيل ألغراض التوضيح، ومن الممكن أن تختلف عن الأجهزة الفعلية.
	- تم إنشاء الرسوم التوضيحية الوصفية في تعليمات التشغيل هذه بشكل رئيسي ً اعتمادا على طراز 48 بوصة.

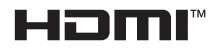

**تحذير:**

- •تجنب استخدام هذا الجهاز في غرفة الكمبيوتر كما هو محدد في المعيار الخاص بحماية الحاسوب اإللكتروني أو معدات معالجة البيانات، معيار 75 الصادر عن معهد ANSI/رابطة NFPA.
- •للمعدات المتصلة بشكل دائم، يجب أن تتضمن التوصيالت السلكية للتركيب في المبنى جهاز فصل يمكن الوصول إليه بسهولة.
- •وفيما يتعلق بالمعدات القابلة للتوصيل، يجب أن يكون منفذ الطاقة بالقرب من الجهاز كما يجب أن يكون في مكان سهل الوصول إليه.

#### **مالحظة:**

قد يحدث احتجاز للصورة، وفي حالة عرض صورة ثابتة لفترة طويلة من الوقت، قد يستمر ظهور الصورة على الشاشة، ومع ذلك، فسوف تختفي عندما يتم عرض صورة متحركة عامة لفترة من الوقت.

#### **إشعار ملكية العالمات التجارية**

- Windows®7 . Windows Vista . ®Windows . ®Microsoft 8RWindows وRExplorer Internet العالمات التجارية لصالح شركة Microsoft في الواليات المتحدة والدول األخرى.
- •تعد Macintosh وMac وOS Mac وX OS وSafari العالمات التجارية لصالح شركة Apple المسجلة في الواليات المتحدة والدول األخرى.
- •تعد PJLink عالمة تجارية مسجلة أو معلقة في اليابان والواليات المتحدة والدول والمناطق الأخرى.
- •تعد HDMI وLogo HDMI وشعار Multimedia Definition-High Interface عالمات تجارية أو عالمات تجارية مسجلة لصالح شركة HDMI Licensing LLC في الولايات المتحدة والدول الأخرى.
	- •تعد JavaScript عالمة تجارية أو عالمة تجارية مسجلة لصالح شركة Oracle وفروعها في الواليات المتحدة والدول األخرى.
		- •تعد RoomView وRoomView CRESTRON وFusion RV عالمات مسجلة لصالح شركة Electronics Crestron. وتعد Connected Crestron عالمة تجارية لصالح شركة Crestron Electronics.

في حالة عدم اإلشارة إلى الشركة أو العالمات التجارية للمنتج، يتم احترام هذه العالمات التجارية بالكامل.

# **إشعار هام للسالمة**

#### **تحذير**

1( لتجنب األضرار التي قد تتسبب في نشوب حريق أو حدوث صدمة كهربائية، تجنب تعريض الجهاز لقطرات الماء أو الرذاذ.

تجنب وضع حاويات ممتلئة بالماء )كإناء زهور أو أكواب أو مستحضرات التجميل وما إلى ذلك) فوق الجهاز، (وكذلك تجنب وضع الأرفف وغير ها فوق الجهاز.)

ينبغي عدم وضع مصادر اشتعال غير مغطاة كالشموع المضاءة على أو فوق الجهاز.

2( لتجنب حدوث صدمة كهربائية، تجنب إزالة الغطاء، ال توجد أجزاء بالداخل يستطيع المستخدم صيانتها بنفسه، لذا يرجى الرجوع في أعمال الصيانة إلى فني صيانة مؤهل.

3( تجنب نزع الطرف األرضي من قابس الطاقة، فهذا الجهاز مزود بقابس طاقة من النوع الأرضي ثلاثي الأطراف، ولا يتناسب هذا القابس إلا مع مأخذ التيار من النوع الخاص بالتوصيل الأرضي، ويعتبر ذلك إحدى خصائص الأمان المتوفرة بالجهاز ، في حالة تعذر إدخال القابس بمنفذ التيار، اتصل بفني كهربائي.

تجنب إبطال غرض السالمة الخاص بقابس التوصيل األرضي.

٤) لتجنب حدوث الصدمة الكهربائية، تأكد من توصيل الطرف الأرضي في قابس كبل الطاقة بإحكام.

#### **تنبيه**

هذا الجهاز مصمم خصيصًا للاستخدام في البيئات التي تكون خالية نسبيًا من المجاالت الكهرومغناطيسية.

قد يؤدي استخدام هذا الجهاز بالقرب من مصادر المجاالت الكهرومغناطيسية القوية أو حيث يتداخل الضجيج الكهربائي مع إشارات الدخل إلى عدم ثبات الصورة والصوت أو حدوث تشويش الضوضاء.

لتجنب احتمال وقوع ضرر لهذا الجهاز، ابعده عن مصادر المجاالت الكهرومغناطيسية القوية.

#### **تحذير**

نتمي هذا المنتج إلى الفئة A وقد يتسبب في حدوث تداخالت السلكية في البيئات المنزلية، الأمر الذي يستلزم من المستخدم اتخاذ التدابير المناسبة.

# **احتياطات السالمة**

#### **تحذير**

#### **اإلعداد**

**ًا. ال يمكن استخدام شاشة LCD هذه إال مع المحلقات االختيارية المذكورة الحق فقد يؤدي االستخدام مع أي نوع آخر من الملحقات االختيارية إلى عدم الثبات، مما قد يترتب عليه حدوث إصابة شخصية.**

)تم تصنيع جميع الملحقات التالية بواسطة شركة Panasonic).

 •القاعدة

8PE43ST-TY( لطراز 55/48/43 بوصة( 8PE65ST-TY( لطراز 65 بوصة(

تخلي الشركة مسؤوليتها عن أي ضرر يلحق بالمنتج، بسبب أي عيوب في بيئة تركيب القاعدة أو حامل التعليق على الحائط حتى خالل فترة الضمان.

احرص دومًا على الرجوع إلى فني مؤهل لإتمام عملية الإعداد.

ثمة أجزاء صغيرة بالمنتج قد تؤدي إلى االختناق في حال ابتالعها. لذا يرجى الاحتفاظ بتلك الأجزاء الصغيرة بعيدًا عن متناول الأطفال. احرص على التخلص من األجزاء الصغيرة والعناصر األخرى غير المرغوب فيها، بما في ذلك مواد التغليف والأكياس البلاستيكية لتجنب عبث الأطفال بها، وهو ما قد يتسبب في خطر االختناق.

**تجنب وضع هذه الشاشة على أسطح مائلة أو غير ثابتة، وتأكد أنها غير معلقة على حافة القاعدة.**

 •قد يؤدي ذلك إلى سقوط الشاشة أو انقالبها.

**احرص على تركيب هذه الوحدة في مكان ذو صالبة كافية لتحمل وزن الوحدة.**

- •قد يسبب اسقاط أو سقوط الوحدة إصابات أو خلل.
	- **تجنب وضع أي شيء فوق الشاشة.**
- •في حالة انسكاب الماء على الشاشة أو سقوط أجسام غريبة بداخلها، قد تحدث دائرة قصر مما يؤدي إلى نشوب حريق أو حدوث صدمة كهربائية. في حالة سقوط أجسام غريبة داخل الشاشة، يرجى استشارة موزع Panasonic المحلي.

**انقل الشاشة في وضع عمودي!**

• قد يؤدي نقل الوحدة وشاشة العرض وهي متجهة لأعلى أو لأسفل إلى تلف الدائرة الكهربائية الداخلية.

**ينبغي عدم إعاقة التهوية من خالل تغطية فتحات التهوية بأشياء مثل: الصحف والمفارش والستائر.**

**لمزيد من المعلومات عن التهوية الكافية، انظر صفحة .5**

#### **عند تركيب الشاشة بشكل عمودي؛**

عند تركيب الشاشة ً عموديا، تأكد من أن مؤشر الطاقة يتجه نحو الجانب السفلي. حيث تتولد مزيدًا من الحرارة مما قد يسبب حريق أو أضرار بالشاشة.

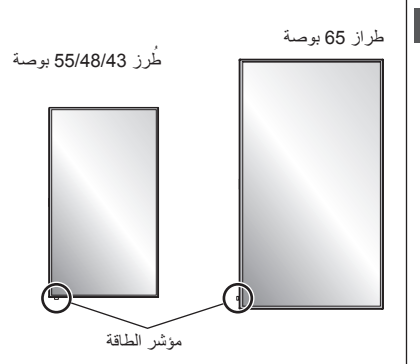

#### **تنبيهات التركيب على القاعدة أو الحائط**

- •يجب إجراء التركيب على القاعدة أو الحائط بواسطة فني تركيب مؤهل، فقد يؤدي تركيب الشاشة بشكل غير صحيح إلى وقوع حادث ينجم عنه وفاة أو إصابة خطيرة، احرص على استخدام القاعدة االختيارية.
- •عند التركيب على الحائط، يجب استخدام حوامل تعليق تتوافق مع معايير VESA.
	- طُرز 48/43 بوصة: 200 × 200 VESA طُرز 65/55 بوصة 400 × VESA 400 (انظر صفحة 5)
- •إذا لم تعد بحاجة الستخدام الشاشة المثبتة على الجدار أو القاعدة، اطلب من فني محترف إزالة الشاشة في أقرب وقت ممكن.
- •عند تركيب الشاشة على الحائط، احرص على عدم اتصال مسامير التركيب وكبل الطاقة بأي أجسام معدنية داخل الجدار. وإال فقد تحدث صدمة كهربائية إذا تم االتصال بأجسام معدنية داخل الجدار.

#### **ً احرص على عدم تركيب الجهاز في مكان يجعله معرضا ألشعة الشمس المباشرة.**

- •في حال تعرض الشاشة ألشعة الشمس المباشرة، فقد يجلب ذلك ً آثارا سلبية على لوحة العرض البلورية.
	- **عند استخدام شاشة LCD**

**تم تصميم الشاشة لتعمل على فولت تيار متردد 240-220 فولت تيار متردد، 60/50 هرتز.**

**تجنب تغطية فتحات التهوية.**

 •قد يؤدي القيام بذلك إلى ارتفاع درجة حرارة الشاشة، وهو ما يتسبب في نشوب حريق أو تلف الشاشة.

**ال تثبت أي أجسام غريبة في شاشة العرض.**

 •تجنب إدخال أي معدن أو أشياء قابلة لالشتعال في فتحات التهوية أو إفالتها في الشاشة، ألن ذلك يمكن أن يسبب حريق أو صدمة كهربائية.

**تجنب رفع الغطاء أو تعديل وضعه بأي شكل من األشكال.**

 •يوجد بالشاشة فولطية عالية يمكن أن تسبب صدمات كهربائية شديدة. لذا يرجى االتصال بوكيل Panasonic المحلي إلجراء أية عمليات فحص أو تعديل أو إصالح.

**تأكد من أنه يمكن الوصول إلى قابس التيار بكل سهولة.**

#### **طراز 65 بوصة**

**يجب توصيل قابس التيار الكهربائي إلى مأخذ تيار كهربائي رئيسي ذات وصلة وقائية مؤرضة.** 

#### **ال تستخدم سوى كبل اإلمداد بالطاقة المرفق مع هذه الوحدة.**

 •فقد يؤدي القيام بذلك إلى حدوث ماس كهربائي مما يسفر عن نشوب حريق أو صدمات كهربائية.

**تجنب استخدام كبالت الطاقة مع األجهزة األخرى.**

 •فقد يؤدي القيام بذلك إلى صدمة كهربائية أو نشوب حريق.

**صل قابس كبل اإلمداد بالطاقة بإحكام قدر اإلمكان.**

 •إذا لم يتم توصيل القابس على نحو تام، قد تتولد حرارة مما يؤدي إلى نشوب حريق. تجنب استخدام القابس إذا كان تالفًا أو إذا كان مقبس الحائط مفكوك.

**ٍ تجنب لمس قابس إمداد الطاقة بأيد مبتلة.**

 •قد يؤدي القيام بذلك إلى حدوث صدمات كهربائية.

**تجنب فعل أي شيء يمكن أن يؤدي إلى تلف كبل الطاقة. ويجب مسك القابس وليس الكبل- عند فصل كبل الطاقة.**

 •تجنب تلف الكبل أو إجراء أي تعديالت عليه أو وضع شيء ثقيل الحجم**-**على أعلى جزء منه أو تسخينه أو وضعه بالقرب من أجسام ساخنة أو لفه أو ثنيه بشدة أو شده وقد يؤدي القيام بذلك إلى نشوب حريق أو حدوث صدمات كهربائية. في حالة تلف كبل الطاقة، يجب إصالحه على يد موزع Panasonic المحلي.

#### **تجنب فك األغطية و'احذر' تعديل أي شيء بالشاشة بنفسك**

- •تجنب نزع الغطاء الخلفي إذ يمكن الوصول .إلى األجزاء المكهربة عند نزعه ال توجد أجزاء بالداخل يستطيع المستخدم صيانتها بنفسه، )قد تتسبب المكونات عالية الفولطية في حدوث صدمات كهربية خطيرة.(
	- •احرص على فحص الشاشة أو ضبطها أو إصالحها لدى بائع Panasonic المحلي.

**احتفظ ببطاريات 4UM03/R/AAA ً بعيدا عن متناول األطفال. وفي حالة ابتالعها دون قصد، سوف تكون هناك آثار ضارة على الجسم.**

 •يرجى استشارة الطبيب على الفور في حالة ابتالع طفل لبطارية.

**في حالة عدم استخدام الشاشة لفترة طويلة، افصل قابس اإلمداد بالطاقة من مأخذ التيار بالحائط.**

**قد ينتج تشويش للصورة في حال توصيل أو فصل كبالت التوصيل الخاصة ً بأطراف توصيل الدخل التي ال تقوم حاليا بمراقبته، أو في حال تشغيل أو إيقاف ً تشغيل جهاز الفيديو، ولكنه ليس خلال.**

> **ً عن الشموع أو غيرها من ً دائما يرجى االحتفاظ بالمنتج بعيدا مصادر اللهب المكشوفة لتجنب نشوب حريق.**

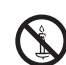

# **تنبيه**

**ً في حالة حدوث مشكلة أو خلل وظيفي، توقف عن استخدام هذا المنتج فورا**

- **في حالة حدوث إحدى المشاكل التالية، افصل قابس اإلمداد بالطاقة.**
	- •انبعاث دخان أو رائحة غير طبيعية من الوحدة
	- •عدم ظهور صورة أو عدم سماع أي صوت، في بعض األحيان.
		- •دخول سوائل مثل المياه أو أجسام غريبة داخل الوحدة.
			- •تشوه الوحدة أو تكسر أجزاء منها.

#### **في حالة مواصلة استخدام الشاشة على هذه الحالة، فقد يؤدي إلى نشوب حريق أو حدوث صدمة كهربائية.**

- •قم بإيقاف الطاقة على الفور وافصل قابس اإلمداد بالطاقة من مأخذ التيار بالحائط.
- •لفصل الطاقة عن الجهاز ً تماما، يجب إخراج قابس الطاقة من مأخذ التيار بالحائط.
- •تعد عملية إصالح الشاشة ً أمرا في غاية الخطورة لذا تجنب القيام بذلك.
- •لتمكين نزع قابس اإلمداد بالطاقة على الفور، استخدم مقبس الحائط حيث يمكنك الوصول إليه بسهولة.
	- **عند استخدام شاشة LCD**

#### **تجنب مالمسة يديك أو وجهك أو أي عضو آخر لفتحات التهوية الخاصة بهذه الشاشة.**

 •سيكون الهواء المنبعث من فتحات التهوية في أعلى الشاشة ساخن. تجنب وضع يدك أو وجهك أو أي شيء آخر ال يتحمل هذا الهواء الساخن بالقرب من هذا المنفذ حتى ال يتسبب في حرقه أو تشويهه.

#### **يلزم على األقل شخصان لحمل أو فك هذه الوحدة.**

 •في حال عدم االلتزام بذلك، قد تفلت الوحدة، مما قد يؤدي لإلصابة.

#### **تأكد من فصل جميع الكبالت قبل نقل الشاشة.**

 •في حالة تحريك الشاشة بينما ال تزال بعض الكبالت متصلة، فقد يؤدي إلى تلف هذه الكبالت ونشوب حريق وحدوث صدمة كهربائية.

#### **افصل قابس اإلمداد بالطاقة من مقبس التيار بالحائط كإجراء وقائي قبل الشروع في التنظيف.**

- •قد تحدث صدمات كهربائية إذا لم يتم االلتزام بذلك.
- **قم بتنظيف كبل اإلمداد بالطاقة بصورة منتظمة لمنع تراكم األتربة.**
- •في حالة تراكم األتربة على قابس الطاقة، فإن الرطوبة الناتجة ستؤدي إلى تلف المادة العازلة مما يؤدي إلى نشوب حريق.افصل قابس الطاقة من مأخذ التيار الموجود بالحائط وامسحها بقطعة قماش جافة.

#### **تجنب المرور فوق الشاشة، أو تعليق شيئا عليها أو على القاعدة.**

 •قد تسقط أو تنكسر ويمكن أن يؤدي ذلك إلى اإلصابة،وينبغي إيالء اهتمام خاص لألطفال.

#### **تجنب عكس قطبي البطارية )+ و -( عند اإلدخال.**

- •قد يحدث تسرب في البطارية أو حرارة أو إشعال أو انفجار، مما قد يؤدى إلى نشوب حريق أو تلف الممتلكات المحيطة.
	- . أدخل البطارية بشكلٍ صحيح وفقًا للتعليمات،(راجع الصفحة 8)

#### **قم بإزالة البطاريات من جهاز التحكم عن بعد عندما ال يتم استخدامه لفترة طويلة.**

 •قد يحدث تسرب في البطارية أو حرارة أو إشعال أو انفجار، مما قد يؤدى إلى نشوب حريق أو تلف الممتلكات المحيطة.

#### **تجنب حرق البطاريات أو محاولة فكها.**

 •يجب عدم تعريض البطاريات للحرارة الزائدة، مثل أشعة الشمس أو النيران أو ما شابه ذلك.

# **احتياطات االستخدام**

#### **تنبيهات عند تركيب الشاشة**

**تجنب تثبيت الجهاز في الهواء الطلق.**

 •تم تصميم الشاشة لالستخدام في األماكن المغلقة.

#### **درجة الحرارة البيئية الستخدام هذه الوحدة**

- •عند استخدام الوحدة في مكان ارتفاعه أقل من1400 م )4593 قدم( فوق مستوى سطح البحر :0 إلى 40 درجة مئوية (32 إلى 104 درجة فهر نهايت).
- •عند استخدام الوحدة على ارتفاعات عالية )1400 م )4593 قدم( فأعلى وفي نفس الوقت أقل من 2800 م (9186 قدم) فوق مستوى سطح البحر):من 0 إلى 35 درجة مئوية (32 إلى 95 درجة فهرنهايت)

#### **يحظر تثبيت الوحدة في مكان ارتفاعه 2800 م )9186 قدم( فأعلى فوق مستوى سطح البحر.**

 •قد يؤدي عدم االلتزام بذلك إلى تقصير العمر االفتراضي لألجزاء الداخلية وحدوث خلل بالجهاز.

**معلومات عن المساحة الخالية عند التركيب**

**عند استخدام القاعدة )ملحق اختياري(، اترك مساحة 10 سم )3 16/15بوصة( أو أكثر في الجزء العلوي والجانب األيسر واأليمن، ومساحة 5 سم )1 32/31 ً بوصة( أو أكثر من الخلف، وحافظ أيضا على ترك مساحة كافية بين أسفل الشاشة وسطح األرض.**

**في حالة استخدام بعض طرق التثبيت األخرى، اتبع الدليل، )في حال عدم وجود أي مؤشر محدد لبعد التثبيت في دليل التثبيت، اترك مساحة 10 سم )3 16/15 بوصة( أو أكثر في الجزء العلوي والسفلي والجانب األيسر واأليمن، ومساحة 5 سم )1 32/31بوصة( أو أكثر في الخلف.(**

الحد الأدنى للمسافة:

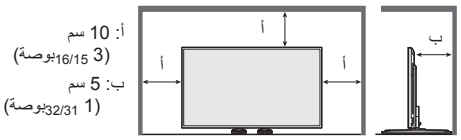

**معلومات حول المسامير المستخدمة لتركيب الجهاز باستخدام حامل تعليق على الحائط يتوافق مع معايير VESA**

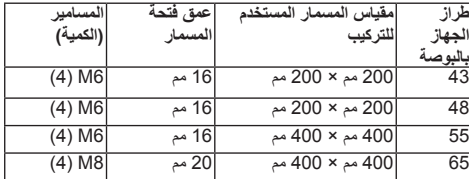

لطُرز 55/48/43 بوصة

تم توفير فتحات مسامير بخالف ما سبق ذكره مع هذه الوحدة، ومع ذلك، يوصى باستخدام فتحات المسامير الموجودة في الجدول أعاله.

#### **ينبغي توخي الحذر أثناء استخدام الهيكل المتحرك لمؤشر الطاقة ومستشعر وحدة التحكم عن بعد.**

 •يتم تخزين مؤشر الطاقة ومستشعر وحدة التحكم عن بعد في الوحدة الرئيسية طبقا إلعدادات المصنع االفتراضية، لالستخدام العادي، اسحب مستشعر وحدة التحكم عن بعد من جانب حافة الوحدة الرئيسية عن طريق تشغيل الذراع الموجود على اللوحة الخلفية، وفقا لحالة التثبيت، كاستخدام أجهزة عرض متعددة، قم بتخزين مستشعر وحدة التحكم عن بعد في الوحدة الرئيسية، (راجع صفحة 12).

#### **تجنب انتزاع لوحة العرض البلورية.**

- •تجنب الضغط بقوة على لوحة العرض البلورية، أو دفعها بواسطة جسم مستدق الرأس، حيث يسبب ذلك ظهور تفاوت بشاشة العرض، مما قد يؤدي إلى تعطلها.
	- **ً يمكن مالحظة مستويات سطوع متفاوتة تبعا لحالة درجة الحرارة أو ً الرطوبة، وال يعد هذا عيبا في الشاشة.**
- •سوف يختفي هذا التفاوت أثناء استخدام التيار بصورة مستمرة، وإذا لم يحدث ذلك، يرجى الرجوع إلى الموزع.

#### **التنظيف والصيانة**

#### **تمت معالجة الجزء األمامي من شاشة العرض بعناية فائقة،لذا قم بمسح سطح ً اللوحة برفق مستخدما قطعة قماش نظيفة وناعمة خالية من الوبر.**

- في حال كان السطح شديد الاتساخ، قم بالمسح مستخدمًا قطعة قماش ناعمة وخالية من النّسال بعد غمر ها في مياه نقية أو مياه ممزوجة بمنظفات طبيعية تم تخفيفها 100 مرة، ثم امسحها بانتظام مستخدمًا قطعة قماش جافة من نفس النوع حتى يجف السطح.
- •احرص على عدم تعريض سطح اللوحة للخدش أو التلف باستخدام األظافر أو غيرها من الأجسام الصلبة، حيث يعرض ذلك السطح للتلف،علاوة على ذلك، تجنب مالمسة المواد المتطايرة مثل رشاشات الحشرات والمواد المذيبة والتنر، وإال قد تتأثر جودة السطح.

#### **في حالة تعرض المقصورة لالتساخ، امسحها بقطعة قماش جافة وناعمة.**

- •إذا كانت المقصورة متسخة بشدة، اغمر قطعة القماش في الماء المضاف إليه كمية صغيرة من المنظفات المحايدة ثم اعصر قطعة القماش حتى تجف، استخدم قطعة القماش هذه لمسح المقصورة، ثم امسحها حتى تجف باستخدام قطعة قماش جافة.
	- •تجنب لمس المنظفات لسطح الشاشة بشكل مباشر،في حالة تساقط قطرات الماء داخل الوحدة، فقد ينتج عن ذلك مشكالت في التشغيل.
- •تجنب مالمسة المواد المتطايرة مثل رشاشات الحشرات والمواد المذيبة والتنر، فقد يؤثر ذلك على جودة سطح المقصورة بشكل سلبي أو يؤدي إلى تقشر الطالء، عالوة على ذلك، ال تترك المقصورة مالمسة للمواد المصنوعة من المطاط أو PVC لفترات طويلة.

#### **استخدام قطعة قماش تحمل مواد كيمائية**

- •يحظر استخدام قطعة قماش تحمل مواد كيميائية مع سطح اللوحة.
- •اتبع التعليمات الخاصة بقطعة القماش التي تحمل مواد كيمائية الستخدامها في تنظيف المقصورة.

#### **شبكة LAN السلكية**

#### **عند إعداد الشاشة وتركيبها في مكان تحدث به إحصاءات كهربائية في كثير من األحيان، ينبغي اتخاذ التدابير الالزمة وتركيب جهاز مانع للتشوش قبل بدء االستخدام.**

- •عند إعداد الشاشة وتركيبها في مكان تحدث به إحصاءات كهربائية في كثير من الأحيان، ينبغي اتخاذ التدابير اللازمة وتركيب جهاز مانع للتشوش قبل بدء االستخدام.
- •في بعض الحاالت النادرة، يتم تعطيل اتصال LAN بسبب الكهرباء الساكنة أو الضوضاء، وفي هذه الحالة، قم بإيقاف تشغيل طاقة الشاشة والأجهزة المتصلة مرة واحدة ثم أعد تشغيل الطاقة، وصل شبكة LAN.

#### **قد ال تعمل الشاشة بشكل صحيح بسبب موجة الراديو القوية من محطة البث أو الراديو.**

 •في حالة وجود أي مرفق أو جهاز يُخرج موجات راديو قوية بالقرب من موقع تركيب الشاشة، ينصح بتركيب الشاشة في مكان بعيد بما فيه الكفاية عن مصدر موجات الراديو، أو، قم بلف كبل LAN المتصل بشبكة LAN الطرفية باستخدام قطعة من الرقائق المعدنية أو أنبوب معدني مؤرض من كال الجانبين.

#### **التخلص من الجهاز**

**عند التخلص من الجهاز، يرجى االتصال بالسلطات المحلية أو التاجر للتعرف على الطريقة الصحيحة للتخلص من المنتج.**

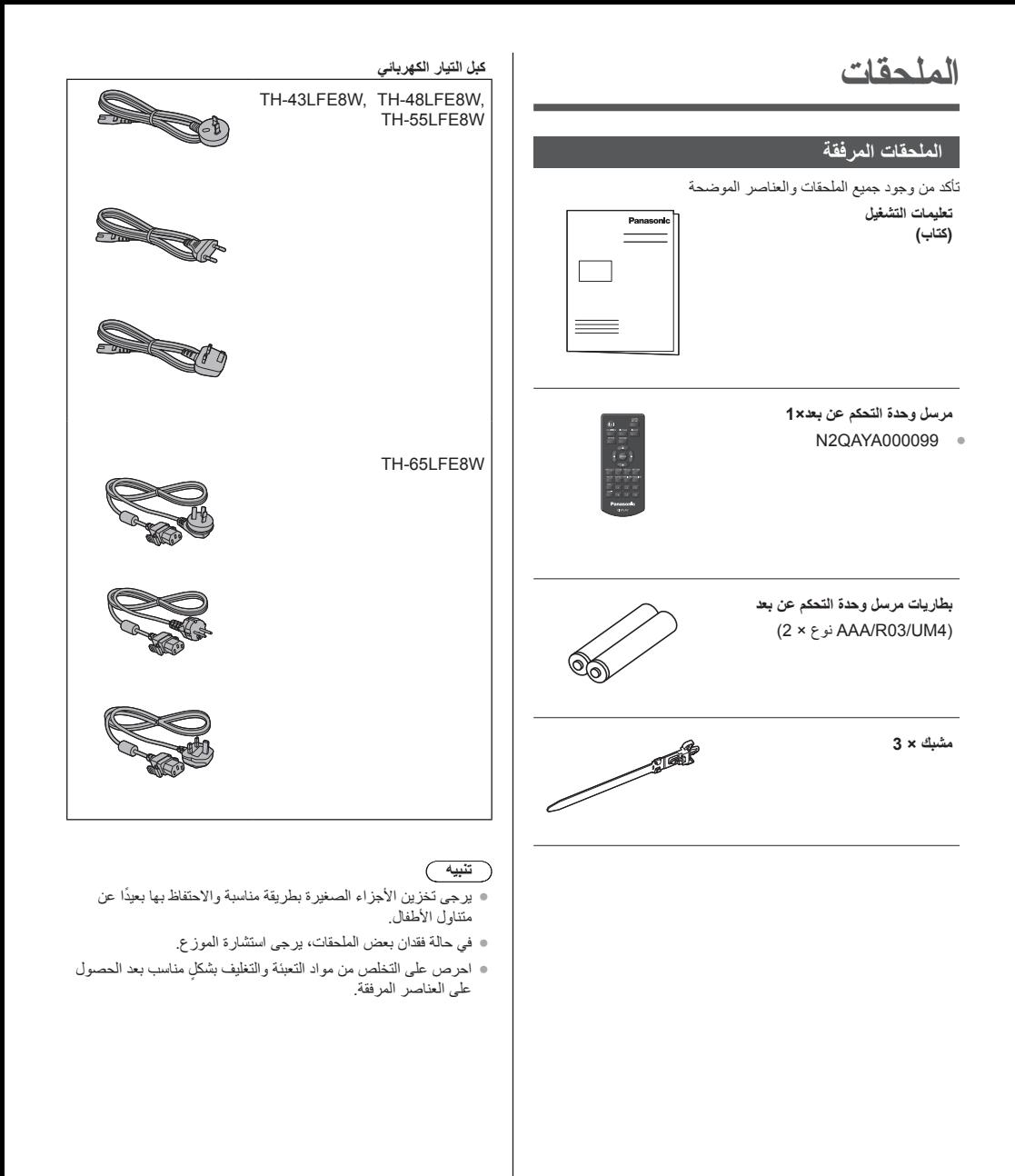

### **بطاريات جهاز التحكم عن بعد**

-1 اسحب الخطاف مع االستمرار، ثم انزع غطاء حجيرة البطاريات.

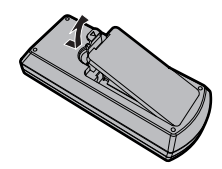

2- أدخل البطاريتين - مع مراعاة وضع القطبية الصحيحة (+ و -).

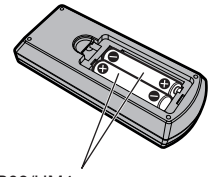

نوع 4UM03/R/AAA

-3 استبدل الغطاء.

#### **تلميح مفيد**

 ●لمستخدمي وحدة التحكم عن بعد بكثرة، استبدل البطاريات القديمة ببطاريات قلوية لضمان فترة تشغيل أطول.

# **تنبيه حول استعمال البطاريات**

يؤدي التركب الخاطئ إلى تسرب سائل البطاريات وتلف وحدة التحكم عن بعد. ينبغي التخلص من البطاريات بأسلوب صديق بالبيئة.

#### **يرجى مراعاة االحتياطات التالية:**

- -1 ينبغي دائما استبدال البطاريتين ًمعا.استعمل بطاريات جديدة ً دائما عند استبدال البطاريات القديمة.
	- -2 تجنب استخدام بطارية مستهلكة مع أخرى جديدة.
- 3- تجنب استعمال بطاريتين من نوعين مختلفين (على سبيل المثال: »بطارية الزنك والكربون» مع «البطارية القلوية»).
- -4 يحظر إعادة شحن البطارية المستعملة أو إحداث دائرة قصر بها أو محاولة فكها أو تسخينها أو تعريضها للحرارة.
- -5 يجب استبدال البطاريات عند ضعف إرسال وحدة التحكم عن بعد أو تعذر تشغيل جهاز العرض.
	- -6 تجنب حرق أو تفكيك البطاريات.
- -7 يجب عدم تعريض البطاريات للحرارة الزائدة مثل أشعة الشمس أو النار أو ما إلى ذلك.

# **حماية Kensington**

تتوافق فتحة الحماية هذه مع كبالت حماية Kensington.

**طراز 43 بوصة**

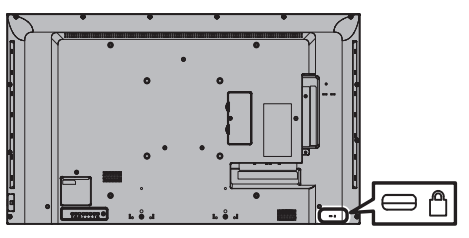

**طراز 48 بوصة**

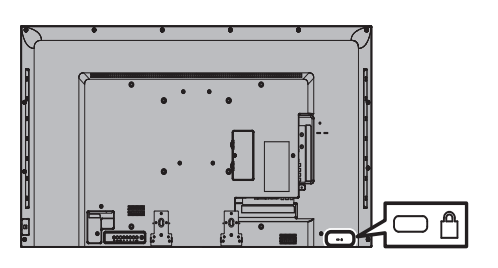

**طراز 55 بوصة**

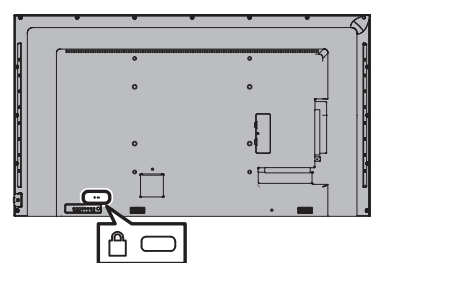

**طراز 65 بوصة**

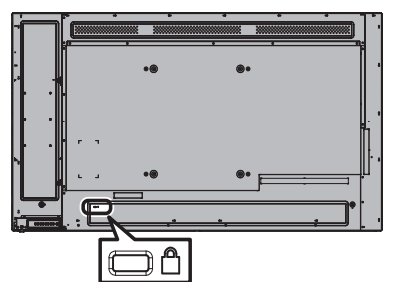

# **التوصيالت**

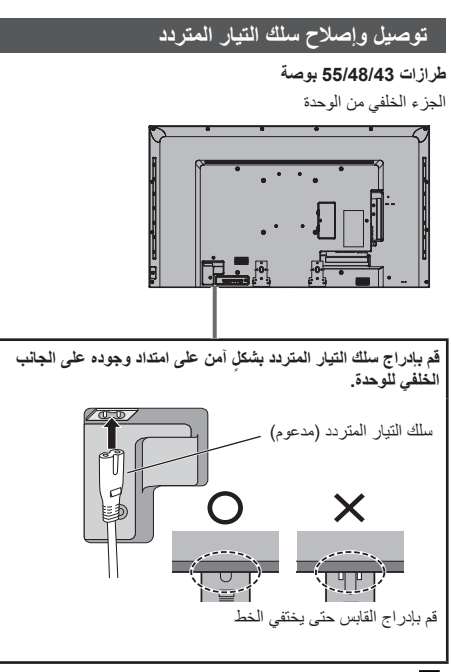

II الجهاز من الفئة

### **طراز 65 بوصة**

- سلك التيار المتردد لطراز 65 بوصة لديه قابس ذو 3 دبابيس متصل بقابس أرضي.
	- الجزء الخلفي من الوحدة

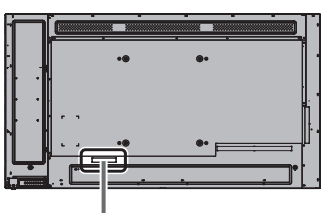

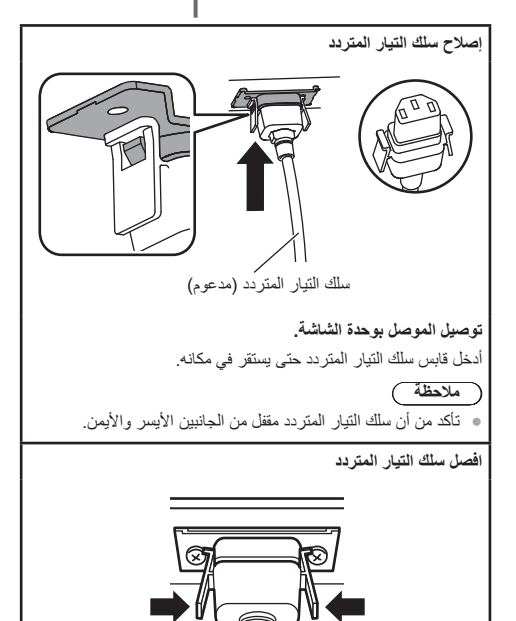

#### **مالحظة**

افصل الموصل بالضغط على المقبضين.

- ً عند فصل سلك التيار المتردد، تأكد تماما من فصل قابس سلك التيار ً المتردد من منفذ المقبس أوال.
- مجموعة سلك التيار المتردد الموردة لهذه الوحدة هي بغرض االستخدام الحصري. ويُحظر استخدامها لأغراض أخرى.

#### **إصالح الكبل**

- **مالحظة**
- يتم توفير 3 مشابك مع هذه الوحدة. قم بتثبيت الكبالت في 3 مواقع باستخدام ثقوب المشابك كما هو مبين أدناه. ّ اذا كنت بحاجة الى المزيد من المشابك، قم بشرائها من الموزع. )متوفر من خدمة العمالء(

**-1 قم بإرفاق المشبك**

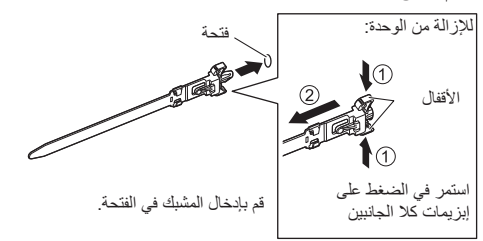

**-2 احزم الكبالت**

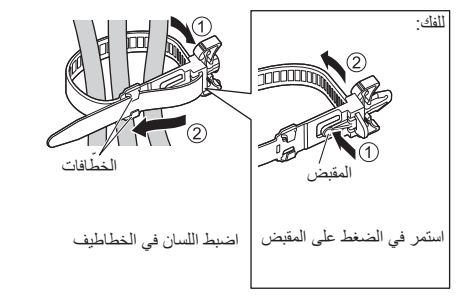

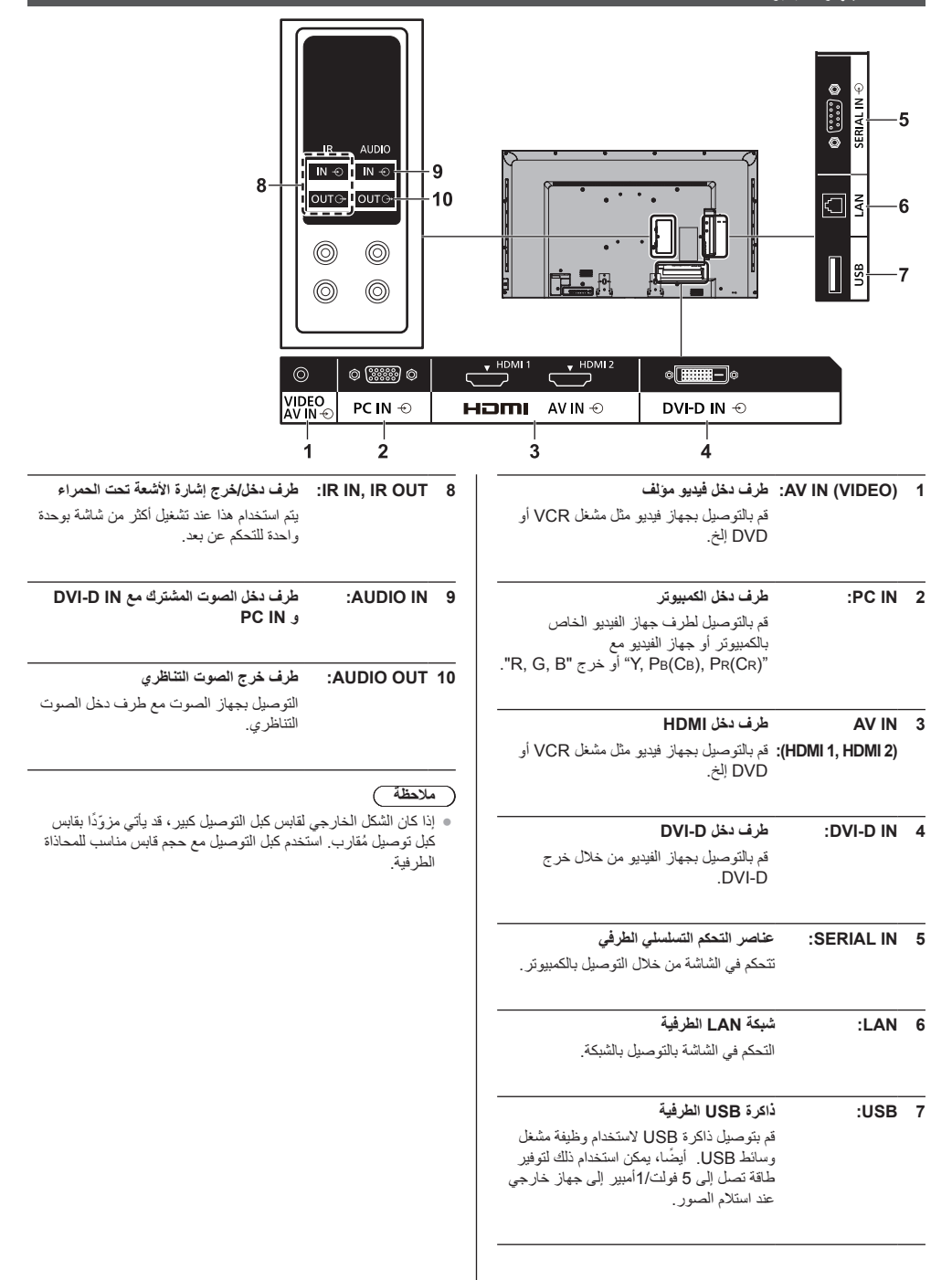

**تحديد عناصر التحكم**

#### **الوحدة الرئيسية**

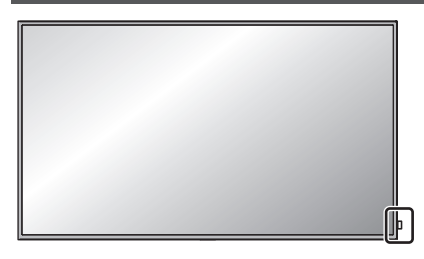

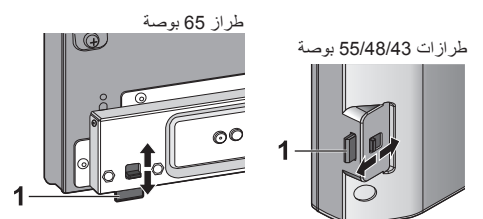

- لالستخدام العادي، قم بسحب مؤشر الطاقة وجهاز استشعار التحكم عن بعد من طرف الوحدة الرئيسية عن طريق تحريك الذراع الموجود على اللوحة الخلفية.
- وتبعا لحالة اإلعداد كاستخدام العرض المتعدد، قم بتخزينها في الوحدة الرئيسية.

#### **مالحظة**

 لالستخدام العادي، اسحب مؤشر الطاقة ومستشعر وحدة التحكم عن بُعد من الحافة الجانبية للوحدة الرئيسية بتشغيل الذراع الموجود على اللوحة الخلفية. ً تبعا لحالة اإلعداد مثل وقت استخدام الشاشة المتعددة، قم بتخزينهم في الوحدة الرئيسية.

#### **1 مؤشر الطاقة / استشعار جهاز التحكم عن بعد**

#### **وسوف ضوء مؤشر الطاقة.**

#### **عندما يتم تشغيل طاقة الوحدة على الوضع ON( تشغيل( )يكون مفتاح تشغيل إيقاف تشغيل الطاقة الرئيسية على الوضع: تشغيل(**

- تكون الصورة المعروضة: خضراء
- عندما تكون وحدة التحكم عن بعد على الوضع OFF( إيقاف تشغيل الطاقة )االستعداد((: أحمر
- عند الوضع OFF( إيقاف تشغيل الطاقة( بوظيفة "إدارة الطاقة": برتقالي )أحمر/أخضر(

**عندما تكون الوحدة على الوضع OFF( إيقاف تشغيل( )يكون مفتاح تشغيل/ إيقاف تشغيل الطاقة الرئيسية على الوضع: OFF" إيقاف تشغيل"(: ال يوجد ضوء**

### ( ملا**حظ**ة *)*

لا تزال الوحدة تستهلك بعض الطاقة طالما أن سلك الطاقة لا يزال متصلًا بمقبس الحائط.

عندما يكون مؤشر الطاقة باللون البرتقالي، يكون استهالك الطاقة أثناء وضع الاستعداد بشكلٍ عام اكبر منه عندما يكون مؤشر الطاقة باللون الاحمر ِ

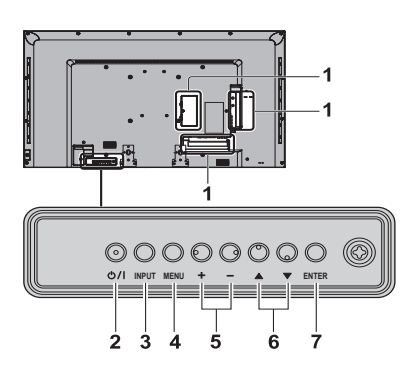

- **1 طرف اإلدخال الخارجي**
- توصيل جهاز الفيديو، الكمبيوتر، إلخ )راجع صفحة 11(
	- **2 >مفتاح تشغيل/إيقاف تشغيل الطاقة الرئيسية<**
		- يقوم بتشغيل/إيقاف تشغيل الطاقة.
		- **3 >وحدة INPUT( اختيار إشارة اإلدخال(**
			- يقوم باختيار الجهاز المتصل.
				- **4 >وحدة MENU >**
- في كل مرة يتم الضغط فيها على زر >وحدة MENU>، سوف يتم تبديل قائمة الشاشة.
	- 5**× + (وحدة)> / <- (وحدة)>**
	- رفع مستوى الصوت "+" خفض مستوى الصوت "-"
	- ً تعمل على ضبط الصوت. أيضا، تعمل على تبديل اإلعدادات أو ضبط المستوى على الشاشة الرئيسية.
		- **6** < <u>(</u>وحدة)> / <▼ (وحدة)>
		- تعمل على اختيار عنصر اإلعداد.
			- **7 >وحدة ENTER>**
		- تهيئة هذا العنصر على شاشة القائمة. تبديل وضع نسبة االرتفاع إلى العرض.

#### **مرسل وحدة التحكم عن بعد**

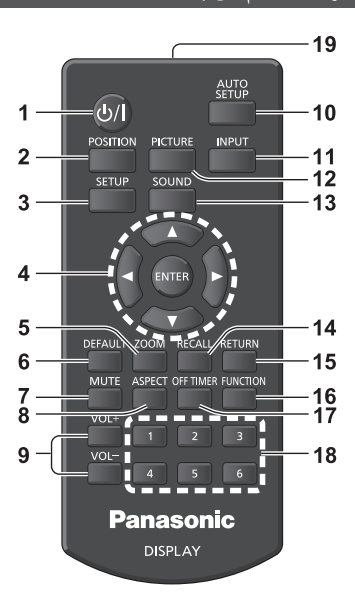

- **1 زر )تشغيل/إيقاف تشغيل( وضع االستعداد** 
	- **) (**
- يقوم بالتشغيل أو إيقاف التشغيل عند تشغيل الشاشة من مفتاح الطاقة. )راجع صفحة 14(
	- **2 POSITION**
		- **3 SETUP**
	- **4 أزرار ENTER / المؤشر ) (** يُستخدم لتشغيل شاشات القائمة.
		- **5 ZOOM**
	- يقوم بإدخال وضع التكبير والتصغير الرقمي.
		- **6 DEFAULT**
	- يعمل على إعادة تعيين إعدادات الصورة والصوت إلخ لألوضاع االفتراضية.
		- **7 MUTE**
		- يعمل على كتم/إلغاء كتم الصوت.
			- **8 ASPECT**
		- لضبط نسبة العرض إلى االرتفاع.

#### **9 + VOL / - VOL**

 يضبط مستوى الصوت.

#### **10SETUP AUTO**

 ً يضبط وضع/حجم الشاشة تلقائيا.

#### **11 INPUT**

- يقوم بتبديل اإلدخال للعرض على الشاشة.
	- **12PICTURE**
		- **13SOUND**

### **14RECALL**

 يعرض حالة اإلعداد الحالية لوضع اإلدخال ووضع نسبة األبعاد إلخ.

#### **15RETURN**

 يُستخدم للعودة إلى الصفحة السابقة.

#### **16FUNCTION OFF TIMER 17**

 يتم تشغيله لالستعداد بعد فترة محددة.

**18أزرار األرقام )1 - 6(**

ُستخدم كأزرار اختصار عن طريق تعيين العمليات المستخدمة بشكل ت متكرر.

**19انبعاثات اإلشارة**

# **مالحظة**

 في هذا الدليل، يشار إلى أزرار وحدة التحكم عن بعد والوحده بـ ><.

مثال: >INPUT>.)

التشغيل موضّح أساسًا بالإشارة لأزرار التحكم عن بعد ولكن يمكنك ً أيضا التشغيل باألزرار الموجودة على الوحدة عندما تكون هناك نفس الأزرار.

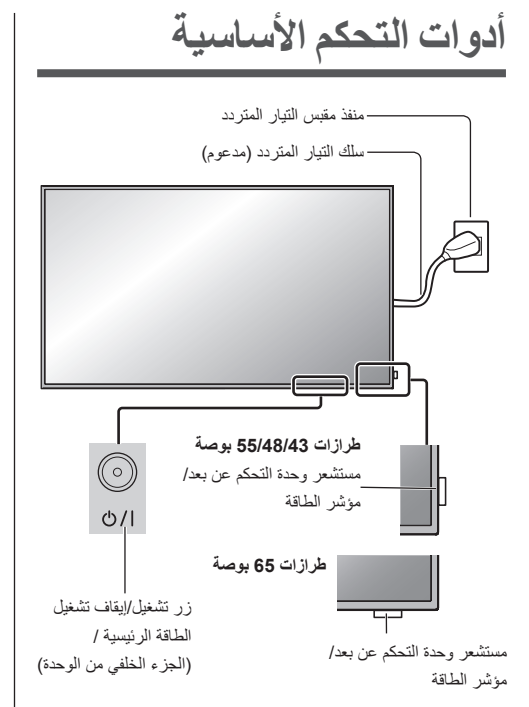

ً إلى قم بالتشغيل من خالل توجيه وحدة التحكم عن بعد مباشرة مستشعر وحدة التحكم عن بعد.

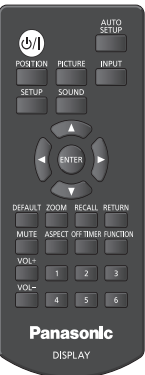

**مالحظة**

- لالستخدام العادي، اسحب مستشعر وحدة التحكم عن بعد من الحافة الجانبية للوحدة الرئيسية بتشغيل الذراع الموجود على اللوحة الخلفية. )راجع الصفحة 12(
- تجنب وضع أي عقبات بين مستشعر وحدة التحكم عن بعد للوحدة الرئيسية وبين وحدة التحكم عن بعد.
- قم بتشغيل وحدة التحكم عن بعد أمام مستشعر التحكم عن بعد أو من المنطقة التي يمكن رؤية المستشعر منها.
	- تجنب تعريض مستشعر التحكم عن بعد الخاص بالوحدة الرئيسية ألشعة الشمس المباشرة أو ضوء الفلورسنت القوي.
- **1 ِصل قابس سلك التيار المتردد بالشاشة.** )راجع صفحة 9( **2 قم بتوصيل القابس بمنفذ مقبس التيار. مالحظة** تتفاوت أنواع القابس الرئيسية بين البلدان. لذلك قد ال يكون قابس الطاقة المعروض على اليسار، من النوع الذي يتوائم تركيبه مع المجموعة الخاصة بك.
	- ً عند فصل سلك التيار المتردد، تأكد تماما من فصل قابس سلك التيار ً المتردد من منفذ المقبس أوال.
		- **3 اضغط على زر >تشغيل / إيقاف تشغيل الطاقة الرئيسية< على الوحدة لتشغيل الجهاز: تشغيل.**
- مؤشر الطاقة: أخضر )الصورة معروضة(. عند تشغيل طاقة الوحدة، الوضع تشغيل، يصبح من الممكن التحكم

#### **لتشغيل/إليقاف تشغيل الطاقة، الوضع بوحدة التحكم عن بعد**

اضغط على زر تشغيل/إيقاف تشغيل وضع االستعداد لتشغيل الشاشة. مؤشر الطاقة: أخضر )الصورة معروضة(.

اضغط على زر تشغيل/إيقاف تشغيل وضع االستعداد إليقاف تشغيل الشاشة. مؤشر الطاقة: أحمر )استعداد(

اضغط على زر >تشغيل / إيقاف تشغيل الطاقة الرئيسية< على الوحدة إليقاف ً تشغيلها، عندما يتم تشغيل الطاقة للوحدة أو عندما يكون وضع االستعداد مفعال.

# **مالحظة**

عن بعد.

 أثناء تشغيل وظيفة management Power" إدارة الطاقة"، يتحول مؤشر الطاقة إلى اللون البرتقالي في حالة إيقاف تشغيل الطاقة.

 **عند تشغيل الوحدة للمرة األولى** سيتم عرض الشاشة التالية. الضبط من خالل وحدة التحكم عن بعد. أزرار الوحدة غير صالحة.

**1 حدد اللغة من خالل واضغط >ENTER>.**

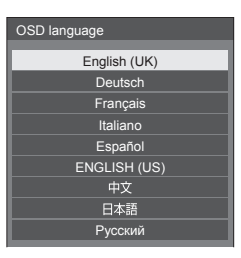

**2 حدد ]Hour [/] Day [/] Month [/] Year ]/ ]Minute ]مع وقم بالضبط من خالل .**

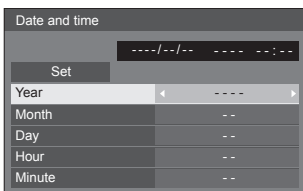

**3 حدد ]Set ]مع واضغط >ENTER>.**

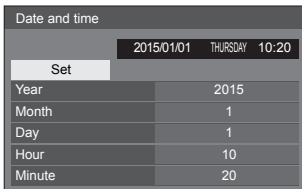

**4 للتركيب الرأسي، حدد ]Portrait ]واضغط >ENTER>.**

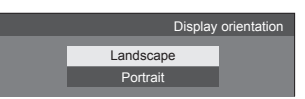

- **مالحظة**
- بمجرد أن يتم تحديد العناصر، لن يتم عرض الشاشات عند تشغيل الوحدة في المرة القادمة.

بعد الضبط، يمكن تغيير العناصر في القوائم التالية. [OSD language] [Date and time] [Display orientation]

 **رسالة التشغيل**

قد يتم عرض الرسالة التالية عند تشغيل طاقة الوحدة: **احتياطات إيقاف الطاقة عند عدم التشغيل**

'No activity power off' is enabled.

عند تعيين [Setup] إض القائمة [Setup] على ]Enable]، يتم عرض رسالة تحذير في كل مرة يتم فيها تشغيل الطاقة.

#### **معلومات management Power" إدارة الطاقة"**

Last turn off due to 'Power management'.

عند تفعيل وظيفة management Power" إدارة الطاقة"، يتم عرض رسالة معلومات في كل مرة يتم فيها تشغيل الطاقة.

يمكن ضبط عرض هذه الرسالة مع القائمة التالية:

 قائمة ]Options]

رسالة تشغيل الطاقة No activity power off (إيقاف الطاقة عند عدم التشغيل)

رسالة التشغيل management Power( إدارة الطاقة(

# **المواصفات رقم الطراز** طراز 43 بوصة: W8LFE-43TH طراز 48 بوصة: W8LFE-48TH طراز 55 بوصة: W8LFE-55TH طراز 65 بوصة: W8LFE-65TH **استهالك الطاقة** W8LFE-43TH: 135 وات TH-48LFE8W: وات W8LFE-55TH: 170 وات TH-65LFE8W: وات **وضع إيقاف التشغيل** 0.3 وات **وضع االستعداد**

0.5 وات

#### **لوحة تحكم شاشة LCD**

طراز 43 بوصة -43بوصة لوحة VA( إضاءة خلفية لمؤشر 16:9 نسبة االرتفاع إلى العرض طراز 48 بوصة -48بوصة لوحة VA( إضاءة خلفية لمؤشر 16:9 نسبة االرتفاع إلى العرض طراز 55 بوصة لوحة 55 IPS بوصة )اإلضاءة الخلفية لمؤشر 16:9 نسبة االرتفاع إلى العرض طراز 65 بوصة

-65بوصة لوحة VA( إضاءة خلفية لمؤشر 16:9 نسبة االرتفاع إلى العرض

#### **حجم الشاشة**

طراز 43 بوصة 940 مم (عرض) × 529 مم (ارتفاع) × 1079مم (قطري) / 37.0 بوصة (عرض) × 20.8 بوصة (ارتفاع) × 42.5 بوصة (قطري) طراز 48 بوصة 1054 مم (عرض) × 592 مم (ارتفاع) × 1209 مم (قطري) / 41.4 بوصة (عرض) × 23.3 بوصة (ارتفاع) × 47.6 بوصة (قطري) طراز 55 بوصة 1209 مم (عرض) × 680 مم (ارتفاع) × 1387 مم (قطري) / 47.6 بوصة )عرض( × 26.7 بوصة )ارتفاع( × 54.6 بوصة )قطري(

طراز 65 بوصة 1428 مم (عرض) × 803 مم (ارتفاع) × 1638 مم (قطري) / 56.2 بوصة (عرض) × 31.6 بوصة (ارتفاع) × 64.5 بوصة (قطري)

> **)عدد وحدات البيكسل(** 600 073 2 ) )عرض( × 1080 )ارتفاع((

#### **األبعاد )العرض × االرتفاع × العمق(**

طراز 43 بوصة 969 مم × 560 مم × 61 مم / 38.2 بوصة × 22.1 بوصة × 2.4 بوصة طراز 48 بوصة 1082 مم × 624 مم × 62 مم / 42.6 بوصة × 24.6 بوصة × 2.5 بوصة طراز 55 بوصة 1239 مم × 712 مم × 62 مم / 48.8 بوصة × 28.0 بوصة × 2.5 بوصة طراز 65 بوصة 1451 مم × 829 مم × 62 مم / 57.2 بوصة × 32.7 بوصة × 2.5 بوصة

#### **الوزن الكلي**

طراز 43 بوصة حوالي 8.7 كجم / 19.2 رطل صافي طراز 48 بوصة حوالي 11.5 كجم / 25.4 رطل صافي طراز 55 بوصة حوالي 16.0 كجم / 35.3 رطل صافي طراز 65 بوصة حوالي 36.2 كجم / 79.9 رطل صافي

**مصدر الطاقة**

220 - 240فولت ~ )220 - 240 فولت تيار متردد(, 60/50 هرتز

**ظروف التشغيل**

**درجة الحرارة** 0 °درجة سيليزية إلى 40 °سيليزية (32 °فهرنهايت إلى 104<br>°فهرنهايت)\*1 **الرطوبة** 20 ٪ إلى 80 ٪ (بدون تكثف)

#### **ظروف التخزين**

**درجة الحرارة** من 20- إلى 60 درجة مئوية (4- إلى 140 درجة فهرنهايت) **الرطوبة** 20 ٪ إلى 80 ٪ (بدون تكثف)

#### **وقت التشغيل**

16 ساعة / اليوم

# **وحدات التوصيل الطرفية 1 HDMI 2 HDMI** 2 من النوع A موصل × 2\* إشارة الصوت: PCM خطي )عينات التردد - 48 كيلوهرتز، 44.1 كيلوهرتز، 32 كيلو هرتز) **IN D-DVI( منفذ توصيلIN D-DVI)** 24 دبوس D-DVI: متوافق مع DVI مراجعة 1.0 حماية المحتوى: متوافق مع كبل 1.1 HDCP **IN PC( دخل الكمبيوتر(** sub-D صغير عال الكثافة ذو 15 دبوس: متوافق مع B2DDC  $Y/G$ 1.0 Vp-p (Ω 75 ) (مع المزامنة) 0.7 p-Vp) 75 Ω( )بدون المزامنة(  $-B_B/C_B/B$ 0.7 p-Vp) 75 Ω( )بدون المزامنة( :PR/CR/R 0.7 p-Vp) 75 Ω( )بدون المزامنة( HD/VD:

1.0 - 5.0 p-Vp( مقاومة عالية(

### **VIDEO( الفيديو(** مقبس صوت/فيديو صغير 4 دعامات ) ( فيديو: 1.0 p-Vp) 75 Ω) الصوت: 0.5 Vrms

**IN AUDIO( دخل الصوت(** مقبس استيريو صغير ) ( 0.5 Vrms مشترك مع IN D-DVI و IN PC

# **OUT AUDIO( خرج الصوت(**

مقبس استيريو صغير ) ( 0.5 Vrms الخرج: متغير )-متغير )-∞ إلى 0 ديسيبل( )1 كيلوهرتز 0 ديسيبل إدخال، 10 kΩ تحميل(

**IN SERIAL( إدخال رقم التسلسل(** طرف التحكم الخارجي sub-D ذو 9 دبابيس: C-232RS متوافق

# **LAN( شبكة اتصال محلية(**

لتوصيالت شبكة 45RJ، متوافق مع PJLink طريقة االتصال:

RJ45 10BASE-T/100BASE-TX

# **IN IR( دخل األشعة تحت الحمراء(**

مقبس صغير (M3)

# **OUT IR( خرج IR)**

مقبس صغير (M3)

**USB**

موصل USB من نوع A 5 فولت A1 / DC) 3.0 USB غير مدعوم.(

### **الصوت**

**السماعات** طرازات 55/48/43 بوصة: 80 مم × 30 مم × 2 قطعة طراز 65 بوصة: 96 مم × 27 مم × 2 قطعة **خرج الصوت** 20 وات ]10 وات + 10 وات[ (THD % 10(

# **مرسل وحدة التحكم عن بعد**

**مصدر الطاقة** بطارية 3 فولت تيار مباشر )نوع (4UM03/R/AAA) ×) **نطاق التشغيل** حوالي 7 م )22.9 قدم( )عند التشغيل مباشرة أمام المستقبل( **الوزن الكلي** حوالي 63 جم / 2.22 أونصة (تشمل البطاريات) **األبعاد )العرض × االرتفاع × العمق(** 44 مم × 106 مم × 20.5 مم / 1.74 بوصة × 4.18 بوصة × 0.81 بوصة

\*:1 درجة الحرارة الالزمة الستخدام هذه الوحدة في بيئة عالية االرتفاع )1400م )4593 قدم( فأعلى وفي نفس الوقت أقل من 2800 م (9186 قدم) فوق مستوى سطح البحر) هي: 0 إلى 35 در جة مئوية (32 إلى 95 در جة فهر نهايت) \*:2 LINK VIERA غير مدعوم.

**مالحظة** التصميم والمواصفات عرضة للتغيير دون سابق إخطار. الكتلة واألبعاد المعروضة تقريبية.

# **ترخيص البرنامج**

يتضمن هذا المنتج البرامج التالية:

)1( البرنامج تم تطويره بشكل مستقل من قبل شركة باناسونيك أو لصالحها،

)2 ُ ( البرنامج مملوك من قبل الغير ومرخص لصالح شركة Panasonic،

)3( البرنامج مرخص بموجب رخصة جنو العمومية العامة )GPL)، اإلصدار )2.0( 2.0V،

)4( البرنامج مرخص بموجب رخصة جنو العمومية العامة، اإلصدار 2.1 )2.1V LGPL)، و / أو

)5( برامج مفتوحة المصدر بخالف البرامج المرخصة تحت GPL 2.0V و / أو LGPL 2.1V.

يتم تصنيف هذا البرنامج كـ (3) - (5) على أمل أنه سيكون مفيدًا، لكن دون أي ضمان، حتى بدون ضمان القدرة على المتاجرة أو الملاءمة لغرض معين. لمزيد من التفاصيل، راجع شروط الترخيص المعروضة عن طريق اختيار [Software licenses]، في أعقاب التشغيل المحدد من قائمة الإعداد الأولية لهذا المنتج. سوف تعطي Panasonic أي طرف ثالث من خالل جهات االتصال الواردة أدناه وذلك في ماال يقل عن ثالث سنوات من تاريخ تقديم هذا المنتج، مقابل رسوم ال تزيد عن التكلفة لدينا ألداء توزيع شفرة المصدر، نسخة آلية كاملة مقروءة من شفرة المصدر المقابلة التي يشملها 2.1V LGPL 2.0،V GPL أو تراخيص أخرى مع االلتزام بالقيام بذلك، فضال عن إشعار حقوق النشر المعنية بذلك.

معلومات االتصال:

oss-cd-request@gg.jp.panasonic.com

### **إشعار حول -4MPEG / -1VC / AVC**

تم ترخيص هذا المنتج بموجب ترخيص حافظة براءة اختراع AVC، رخصة حافظة براءة اختراع -1VC و -4MPEG براءات ترخيص Visual محفظة للاستخدام الشخصـي للمستهلك أو الاستخدامات الأخرى غير التجارية إلى (أولاً) ترميز الفيديو وفقًا لمعايير الترميز المرئي AVC ، VC-1 معيار MPEG-4 والمعيار المرئي ("فيديو 4-MVC / VC-1 / MPEG") و / أو (ثانيًا) فك ترميز 1-AVC / VC / فيديو 4-MPEG الذي تم فك ترميزه للمستهلك لأغراض األنشطة الشخصية و / أو تم الحصول عليها من مزود خدمات فيديو المعتمد لتوفير فيديو-4MPEG / -1VC / AVC. لن يتم منح أي ترخيص أو تضمينه ألي استخدام آخر. للحصول على المزيد من المعلومات من شركة MPEG LA, L.L.C. راجع http://www.mpegla.com

### **معلومات للمستخدمين حول جمع األجهزة القديمة والبطاريات المتهالكة والتخلص منها**

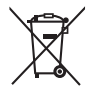

### **]معلومات حول عملية التخلص في الدول األخرى خارج االتحاد األوروبي[**

ال يسري العمل بهذه الرموز سوى في دول االتحاد األوروبي، إن رغبت في التخلص من هذا المنتج. أما إذا كنت ترغب في التخلص من هذه المواد، فيرجى االتصال بالهيئات المحلية أو التاجر الذي تتعامل معه لالستفسار عن الطريقة الصحيحة للتخلص من هذه المواد.

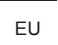

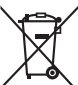

**سجل العميل**

بمكنك العثرر على رقم الطراز والرقم التسلسلي لهذا المنتج على اللوحة الخلفية للجهزاء كما يجب عليك نسبط المواسم المسلحة الموجودة بالاسفل<br>وحفظ هذا الكتاب بالإضافة إلى إيصال الشراء كسجل دائم للشراء لمساعدتك على عليه المسرقة ال

**رقم الطراز الرقم التسلسلي**

# **Panasonic Corporation**

Web Site: http://panasonic.com

عربي

0515-1036T طُبع في الصين

© Panasonic Corporation 2016